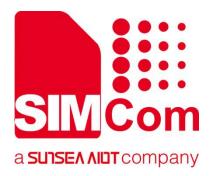

# SIM7070\_SIM7080\_SIM7090 Series\_CTBURST \_Application Note

**LPWA Module** 

#### SIMCom Wireless Solutions Limited

Building B, SIM Technology Building, No.633, Jinzhong Road
Changning District, Shanghai P.R. China
Tel: 86-21-31575100
support@simcom.com
www.simcom.com

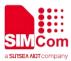

| Document Title: | SIM7070_SIM7080_SIM7090 Series_CTBURST_Application Note |  |  |
|-----------------|---------------------------------------------------------|--|--|
| Version:        | 1.02                                                    |  |  |
| Date:           | 2020.7.8                                                |  |  |
| Status:         | Released                                                |  |  |

#### **GENERAL NOTES**

SIMCOM OFFERS THIS INFORMATION AS A SERVICE TO ITS CUSTOMERS, TO SUPPORT APPLICATION AND ENGINEERING EFFORTS THAT USE THE PRODUCTS DESIGNED BY SIMCOM. THE INFORMATION PROVIDED IS BASED UPON REQUIREMENTS SPECIFICALLY PROVIDED TO SIMCOM BY THE CUSTOMERS. SIMCOM HAS NOT UNDERTAKEN ANY INDEPENDENT SEARCH FOR ADDITIONAL RELEVANT INFORMATION, INCLUDING ANY INFORMATION THAT MAY BE IN THE CUSTOMER'S POSSESSION. FURTHERMORE, SYSTEM VALIDATION OF THIS PRODUCT DESIGNED BY SIMCOM WITHIN A LARGER ELECTRONIC SYSTEM REMAINS THE RESPONSIBILITY OF THE CUSTOMER OR THE CUSTOMER'S SYSTEM INTEGRATOR. ALL SPECIFICATIONS SUPPLIED HEREIN ARE SUBJECT TO CHANGE.

#### COPYRIGHT

THIS DOCUMENT CONTAINS PROPRIETARY TECHNICAL INFORMATION WHICH IS THE PROPERTY OF SIMCOM WIRELESS SOLUTIONS LIMITED COPYING, TO OTHERS AND USING THIS DOCUMENT, ARE FORBIDDEN WITHOUT EXPRESS AUTHORITY BY SIMCOM. OFFENDERS ARE LIABLE TO THE PAYMENT OF INDEMNIFICATIONS. ALL RIGHTS RESERVED BY SIMCOM IN THE PROPRIETARY TECHNICAL INFORMATION , INCLUDING BUT NOT LIMITED TO REGISTRATION GRANTING OF A PATENT, A UTILITY MODEL OR DESIGN. ALL SPECIFICATION SUPPLIED HEREIN ARE SUBJECT TO CHANGE WITHOUT NOTICE AT ANY TIME.

#### SIMCom Wireless Solutions Limited

Building B, SIM Technology Building, No.633 Jinzhong Road, Changning District, Shanghai P.R. China

Tel: +86 21 31575100

Email: simcom@simcom.com

#### For more information, please visit:

https://www.simcom.com/download/list-863-en.html

For technical support, or to report documentation errors, please visit:

https://www.simcom.com/ask/ or email to: support@simcom.com

Copyright © 2020 SIMCom Wireless Solutions Limited All Rights Reserved.

www.simcom.com 2 / 8

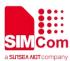

# **About Document**

## **Version History**

| Version | Date       | Owner                          | What is new   |
|---------|------------|--------------------------------|---------------|
| V1.00   | 2019.11.26 | ringjie.Li                     | First Release |
| V1.01   | 2020.2.26  | Wenjie.Lai Added product types |               |
| V1.02   | 2020.7.8   | Wenjie.Lai                     | All           |

## Scope

## This document applies to the following products

| Name              | Туре          | Size(mm)      | Comments |
|-------------------|---------------|---------------|----------|
| SIM7080G          |               | 17.6*15.7*2.3 | N/A      |
| SIM7070G/SIM7070E | CAT-M/NB/GPRS | 24*24*2.4     | N/A      |
| SIM7070G-NG       | NB/GPRS       | 24*24*2.4     | N/A      |
| SIM7090G          | CAT-M/NB      | 14.8*12.8*2.0 | N/A      |
|                   |               |               |          |

www.simcom.com 3 / 8

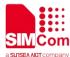

# **Contents**

| Ab | out E                   | ocument                       | 3 |  |  |
|----|-------------------------|-------------------------------|---|--|--|
|    |                         | ion History                   |   |  |  |
|    |                         | ,<br>De                       |   |  |  |
| Со | ntent                   | ls                            | 4 |  |  |
|    | Introduction            |                               |   |  |  |
|    | 1.1                     | Purpose of the document       |   |  |  |
|    | 1.2                     | Related documents             | 5 |  |  |
|    | 1.3                     | Conventions and abbreviations | 5 |  |  |
| 2  | СТЕ                     | BURST Introduction            | 6 |  |  |
| 3  | AT Commands for CTBURST |                               |   |  |  |
| 4  | СТЕ                     | BURST Examples                | 8 |  |  |

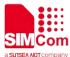

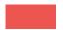

# 1 Introduction

## 1.1 Purpose of the document

Based on module AT command manual, this document will introduce CTBURST application process.

Developers could understand and develop application quickly and efficiently based on this document.

### 1.2 Related documents

[1] SIM7070\_SIM7080\_SIM7090 Series\_AT Command Manual

## 1.3 Conventions and abbreviations

In this document, the GSM engines are referred to as following term:

- ME (Mobile Equipment);
- MS (Mobile Station);
- TA (Terminal Adapter);
- DCE (Data Communication Equipment) or facsimile DCE (FAX modem, FAX board);

In application, controlling device controls the GSM engine by sending AT Command via its serial interface. The controlling device at the other end of the serial line is referred to as following term:

- TE (Terminal Equipment);
- DTE (Data Terminal Equipment) or plainly "the application" which is running on an embedded system;

www.simcom.com 5 / 8

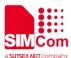

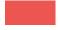

# **2 CTBURST Introduction**

CTBURST command is used to start or stop continuous burst transmitting for production verification test at manufacturer.

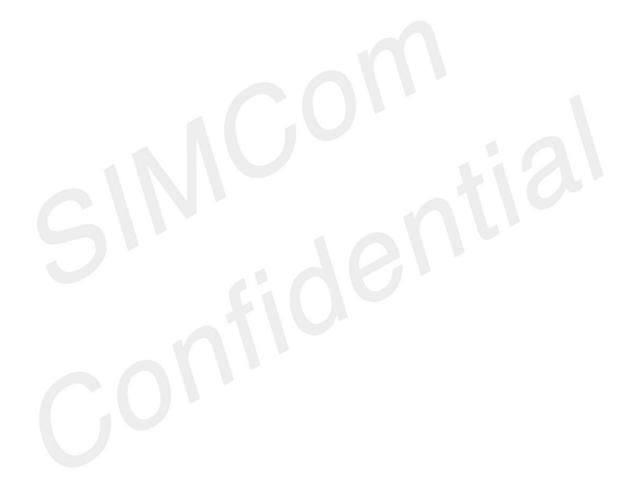

www.simcom.com 6 / 8

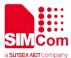

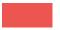

# **3 AT Commands for CTBURST**

| Command    | Description          |  |
|------------|----------------------|--|
| AT+CTBURST | The RF TX Burst Test |  |

For detail information, please refer to "SIM7070\_SIM7080\_SIM7090 Series\_AT Command Manual ".

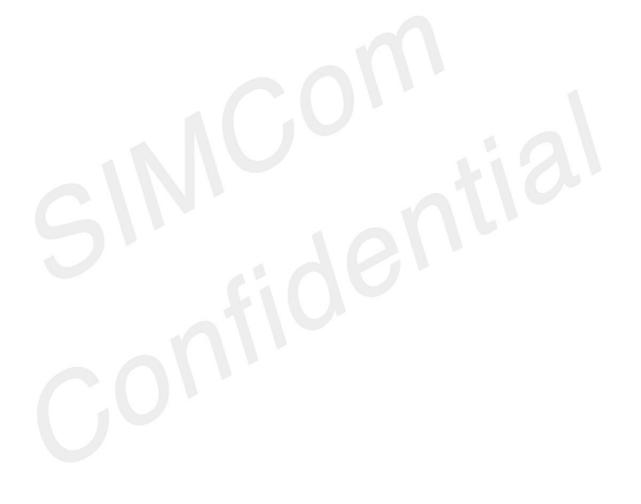

www.simcom.com 7 / 8

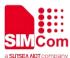

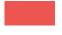

# **4 CTBURST Examples**

//CTBURST Examples

AT+CFUN=5 //Enter FTM(factory test mode) mode

OK

AT+CREBOOT //Reboot module after AT+CFUN=5.

OK

AT+CTBURST=1,1,62,3300,1 //Start CTBURST with GSM band.

OK

AT+CTBURST=0 //Stop CTBURST

OK

AT+CTBURST=1,105,20400,2200 //Start CTBURST with LTE band.

OK

AT+CTBURST=0 //Stop CTBURST

OK

AT+CFUN=1 //Exit FTM mode

OK

www.simcom.com 8 / 8